# LEARNING THE BASICS ABOUT CISCO ROUTERS

| LEARNING THE BASICS ABOUT CISCO ROUTERS | 1  |
|-----------------------------------------|----|
| Accessing Your Cisco Device             | 3  |
| Setting up the Router                   | 6  |
| Getting Help on Cisco Devices           | 10 |
| Looking at errors                       | 13 |
| Working with Basic Commands             | 14 |
| Looking at show commands                | 16 |
| Reflection:                             | 17 |

## Accessing Your Cisco Device

There are 4 ways to Access your Cisco Device

- 1. Using the Console Port
  - a. Start  $\rightarrow$  Programs  $\rightarrow$  Accessories  $\rightarrow$  Communication  $\rightarrow$  HyperTerminal
    - i. If HyperTerminal is not listed add it through Control Panel
  - b. In the screen below enter a name: Day1

| Connection Description                          | <u>? ×</u> |
|-------------------------------------------------|------------|
| New Connection                                  |            |
| Enter a name and choose an icon for the connect | ion:       |
| Name:                                           |            |
| lcon:                                           |            |
| 🂫 📚 🌭 🌆 🍪 [                                     | <b>N</b>   |
| ОК                                              | Cancel     |

c. Next you will select the port—Usually the "com port", which the Rollover Cables connects

| Connect To                                                                           |
|--------------------------------------------------------------------------------------|
| 🦓 day1                                                                               |
| Enter details for the phone number that you want to dial:                            |
| Country/region: United States (1)                                                    |
| Enter the area code without the long-distance prefix.                                |
| Ar <u>e</u> a code: 111                                                              |
| Phone number:                                                                        |
| Connect using: COM2                                                                  |
| Configure                                                                            |
| Detect Carrier Loss     Use country/region code and area code <u>R</u> edial on busy |
| OK Cancel                                                                            |

d. Next use exact setting in the diagram below and click on OK

| COM | 2 Properties             |      |                 | ?          | × |
|-----|--------------------------|------|-----------------|------------|---|
| Po  | rt Settings              |      |                 |            |   |
|     |                          |      |                 |            |   |
|     | <u>B</u> its per second: | 9600 |                 | •          |   |
|     | <u>D</u> ata bits:       | 8    |                 | •          |   |
|     | <u>P</u> arity:          | None |                 | •          |   |
|     | <u>S</u> top bits:       | 1    |                 | •          |   |
|     | Elow control:            | None |                 | •          |   |
|     |                          |      | <u>R</u> estore | e Defaults |   |
|     | 0                        | К    | Cancel          | Apply      |   |

You have just access the router via console port......Go to Section B----Setting up the router

# Setting up the Router

After you connect using the console port you will see the following below

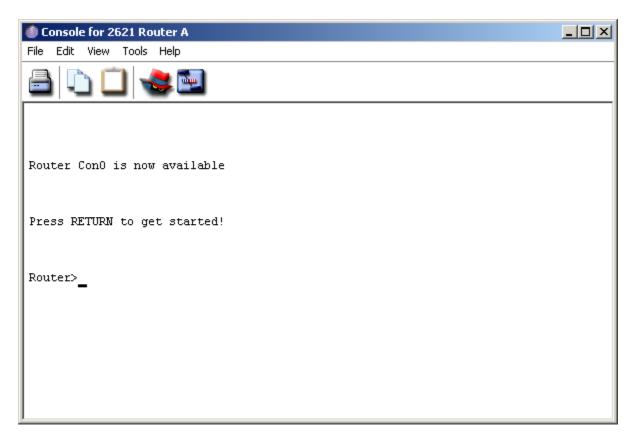

Note:

If your router boots up and the following below is displayed, then your router has entered Setup Mode

Would you like to enter the initial configuration dialog? [yes/no]:

- CTRL + Z always take you back to enable mode
- Exit take you one mode back
- Tab key completes a command

Note: a clean router configuration always have the router name as Router

#### Router Modes

1. When you enter the router you will be in User Mode Router>

Question:

- a. What are some of the limitation of User Mode
  - i. Cannot make changes to the router in this mode
  - ii. Limited use of command
- 2. Enable (Privilege) Mode
  - a. To access this mode from user mode, type "enable or en"

#### Router#

i. What happen you type the following commands in Privilege Mode?

| disable |                          |
|---------|--------------------------|
| quit    | Problem on Packet Tracer |
| exit    |                          |
| end     | Problem on Packet Tracer |
| setup   |                          |
| reload  |                          |

- 3. Enter Global Configuration Mode
  - a. First you must be in *enable or privilege* mode

b. Type the following:
Router#configure terminal
or
Router#config t
This will give the result
Router(config)#

Note: Almost all other modes can be accessed from Global Configuration

- 4. Line Configuration Mode
  - a. You must be in Global Configuration Mode
  - b. You can access three line configuration mode
    - i. <u>Console</u> Router(config)#line console 0 Or Router(config)# line con 0 *This will be the result* Router(config-line)#

ii. <u>Telnet, ssh, vty</u>

Router(config)#line vty 0 4

This will be the result

Router(config-line)#

iii. <u>Auxillary</u>

Router(config)#line aux 0

This will be the result

Router(config-line)#

- 5. Router Configuration Mode: In this mode we configure our routing protocols
  - a. Must be in global configuration mode
     If configuring the Routing Protocol RIP
     Router(config)#router rip
     This will give results below
     Router(config-router)#
- 6. Interface Configuration Mode: In this mode we configure our interfaces:

a. Must be in global configuration mode

Note: To view your interfaces go to enable mode

Router#show ip interface brief

From any mode except privilege or user

Router#do show ip interface brief

Once you obtain your interface then you can access the interface mode Router(config)#interface fastEthernet 0/0 or Router(config)#int F 0/0

This will give results below Router(config-if)#

## **Getting Help on Cisco Devices**

In any command mode you can get a list of commands by typing a question mark (?)

Go to the following modes and type ?

| Mode     | List at least 3 commands |
|----------|--------------------------|
| Router>? | 1.                       |
|          | 2.                       |
|          | 3.                       |
| Router#? | 1.                       |

|                        | 2. |
|------------------------|----|
|                        | 3. |
| Router(config)?        | 1. |
|                        | 2. |
|                        | 4. |
| Router(config-line)#   | 1. |
|                        | 2. |
|                        | 3. |
|                        | 4. |
| Router(config-router)# | 1. |
|                        | 2. |
|                        | 3. |
| Router(config-if)#     | 1. |
|                        | 2. |
|                        | 3. |

To obtain a list of commands that begins with a particular character sequence, type the character sequence followed by a question mark (?). For example (r?), (sh?)

Note: There is no space between the character and the question mark

| Mode      | List at least 3 commands |
|-----------|--------------------------|
| Router>s? | 1.                       |
|           | 2.                       |
|           | 3.                       |
| Router#s? | 1.                       |

|                          | 2. |
|--------------------------|----|
|                          | 3. |
| Router(config)r?         | 1. |
|                          | 2. |
|                          | 3. |
| Router(config-line)#l?   | 5. |
|                          | 6. |
|                          | 7. |
| Router(config-router)#n? | 4. |
|                          | 5. |
|                          | 6. |
| Router(config-if)#i?     | 4. |
|                          | 5. |
|                          | 6. |

When would you apply what you have learned from the table above?

To a list of keywords, arguments or command that work with a specific command, type the command and question after. Make sure there is a space between the keyword and the question mark. For example

Router#show ?

Complete the table below

| Modes                   | List at least one/two outputs |
|-------------------------|-------------------------------|
| Router>ping ?           |                               |
| Router#show ?           |                               |
| Router(config)#router ? |                               |
| Router#configure ?      |                               |

## Looking at errors

| Error             | Prompt examples | Reasons |
|-------------------|-----------------|---------|
| Invalid Input (^) | Router#show ran |         |
| Unrecognized      | Router#sha?     |         |
| command           |                 |         |
| Ambiguous         | Router>te       |         |
| Command           |                 |         |

Using Help to change the clock time on your router

Router#c?

Router# clock ?

Router#clock set ?

Router#clock set 10:00:00 ?

Router#clock set 10:00:00 14 ?

Router#clock set 10:00:00 14 April ?

Router#clock set 10:00:00 14 April 2010 ?

cr-----Mean Enter

Verify that the time has been set

Router#show clock

## Working with Basic Commands

Using the History Command

Up/Down arrow keys or CTRL +P, CRTL +N.

View your history

Router#show history

View history size

Router#sh terminal

What is your history size?\_\_\_\_\_

Change your history size

Router#terminal history size 25

<u>Verify</u>

Router#show terminal

To set back to default

Router#no terminal history size 25

Domain Lookup Command

Router(config)#no ip domain-lookup

Note: Eliminates whenever you type a command and have to wait for seconds/minutes 255.255.255.255

#### The Logging synchronous Command

Turns off interrupting when you are typing commands

Router(config)#line console 0

Router(config-line)#logging synchronous

# Looking at show commands

Input the show commands in the router and explain the output

| Commands                | Explanations |
|-------------------------|--------------|
| Show version or sh ver  |              |
| Show flash or sh flash  |              |
| Show history            |              |
| Show interfaces         |              |
| Show interface f0/0     |              |
| Show ip interface brief |              |
| Show controllers s0/0   |              |
| Show clock              |              |
| Show host               |              |
| Show users              |              |
| Show arp                |              |
| Show protocols          |              |
| Show run                |              |
| Show start              |              |

# Reflection:

- 1. What did you learn from this lab?
- 3. What were some of the challenges with this lab?
- 4. How did you overcome those challenges?
- 5. What ideas would you suggest (if any) to improve your learning experience in this lab?